# **バイ・ドール報告受付システムのリニューアル に伴う注意点**

2024年3月 日本医療研究開発機構 実用化推進部 実用化推進・知的財産支援課 bayhdole-office@amed.go.jp

1

# 2024年3月25日より、 バイ・ドール報告受付システムが新しくなります。

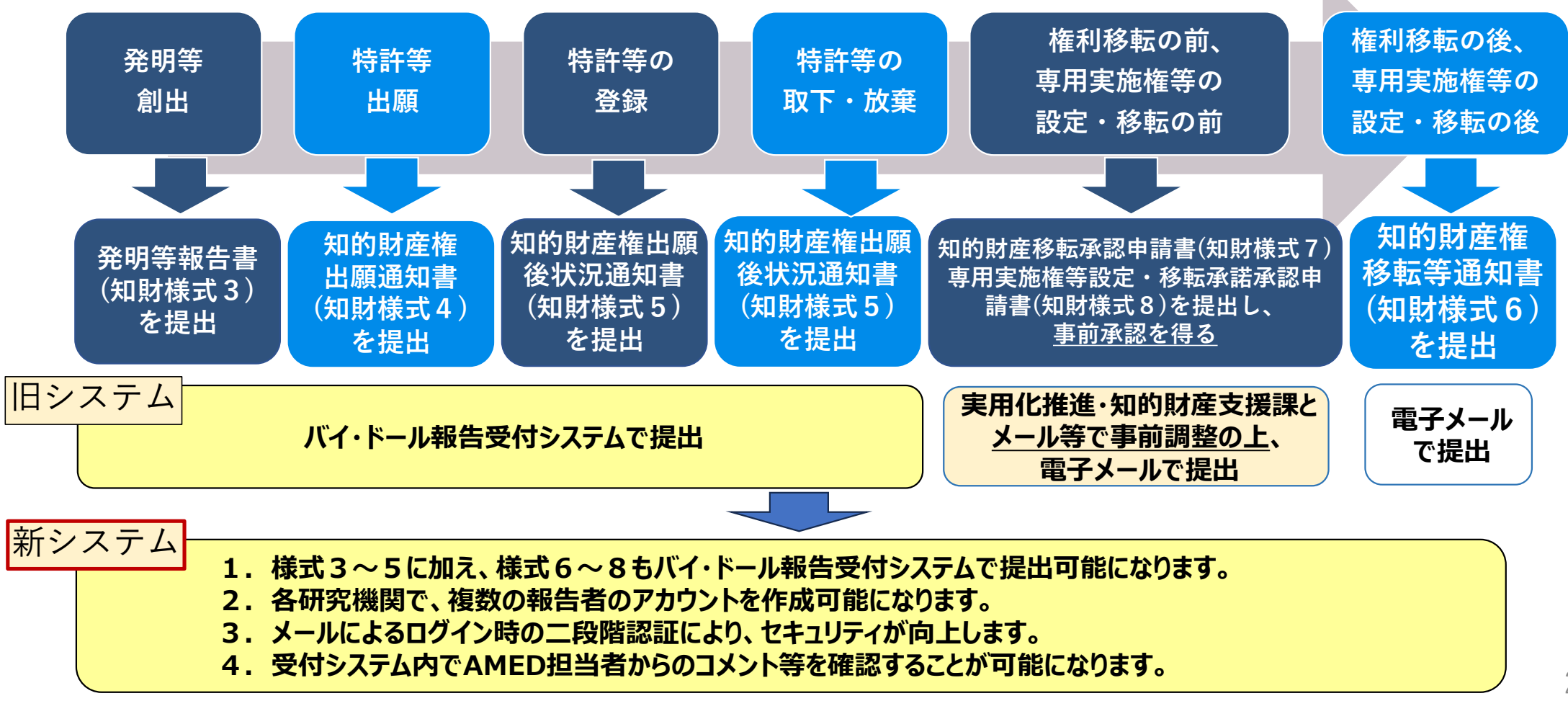

## **初回ログイン時の注意点**

#### **現行のユーザーアカウントの情報は引き継がれますが、初回ログイン時 にはパスワードの再設定が必要です。**

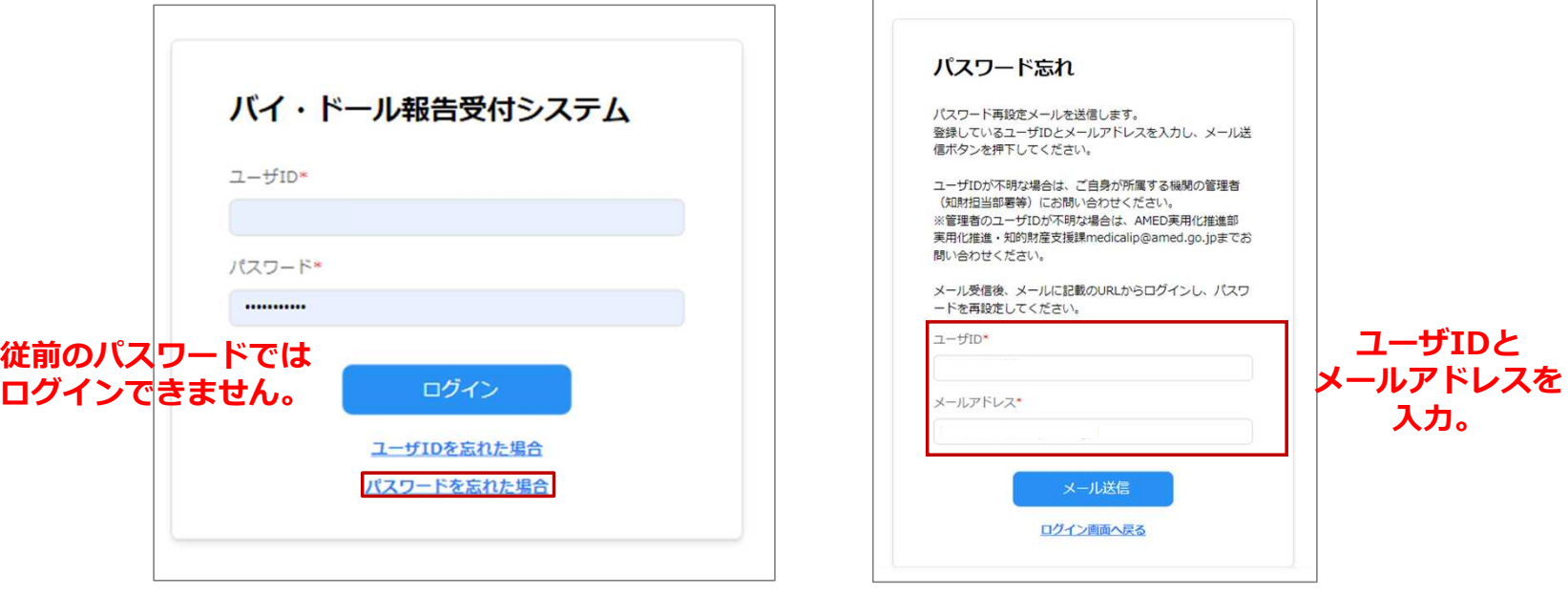

- 従前のパスワードではログインできませんので、**「パスワードを忘れた場合」**をクリックしてください。
- パスワード再設定画面で、ユーザIDとメールアドレスを入力すると、自動送信メールが送られます。受 信した自動送信メールに記載のURLから**パスワードの再設定**を行ってください。
- アカウントに登録のメールアドレスが不明な場合や、登録のメールアドレスが利用できない場合には、 事務局で登録のメールアドレスを更新しますので、bayhdole-office@amed.go.jpにご連絡下さい。

#### **管理者ユーザーと一般ユーザーについて**

**これまでのアカウントは各機関の「管理者ユーザー」として引き継がれています。各機関の 管理者ユーザーは、自機関の報告者用の「一般ユーザー」を作成したり、自機関のユーザー 情報の管理を行うことができるようになります。**

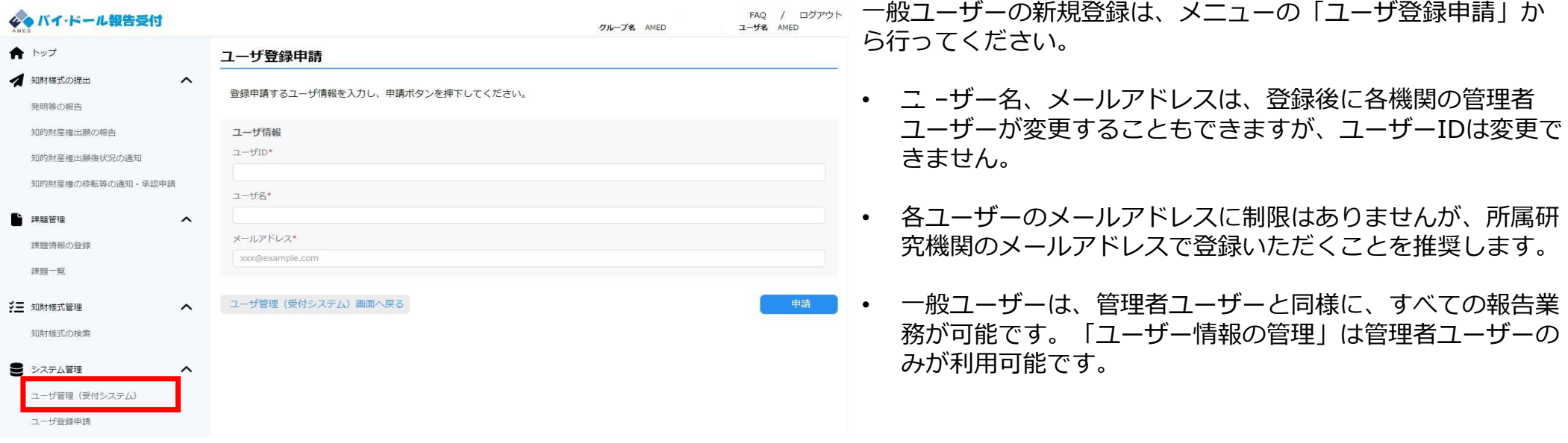

ユーザー情報の変更申請や、登録申請は、事務局の承認後に有効になります。申請が承認されると、 「no-reply\_bayhdole@amed.go.jp」から承認通知メールが申請者に届きますのでお待ちください。 メールアドレスを誤って入力すると2段階認証ができず、ログインができなくなりますので、ご注意ください。 (管理者ユーザーのログインができなくなってしまった場合には、bayhdole-office@amed.go.jpにご連絡下さい。 )

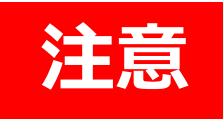

<mark>く主義 </mark> 一般ユーザであっても自機関の課題情報がすべて閲覧できてしまうので、<br><mark>注意意</mark> 一般ユーザを新規で作成するにあたり、改めて情報管理にご注意ください。

#### **報告者用のユーザーの登録について**

**それぞれの研究機関の「管理者ユーザー」が新たに報告者用の「一般ユーザー」を登録する と、新たに登録されたユーザーには下記のようなメールでパスワード設定のURLが届きます。**

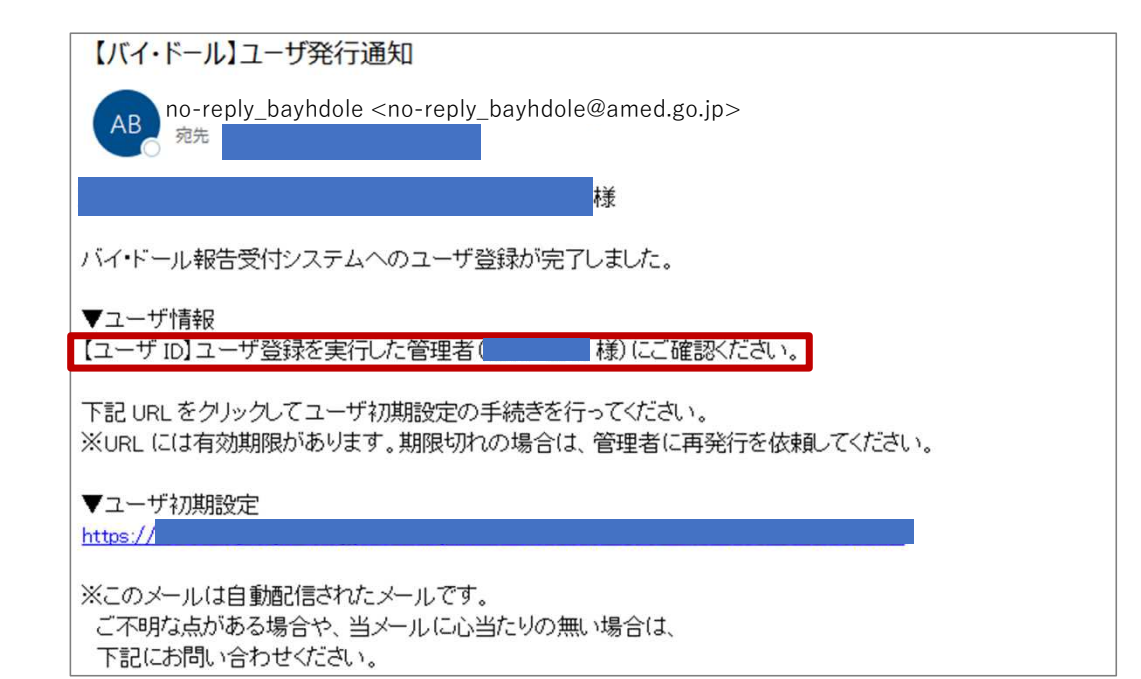

- それぞれの機関の管理者ユーザが、一般ユーザを 新規登録する際、AMEDの承認後、新規に登録さ れたユーザ宛てに自動送信メールが送られます。
- 自動送信メールにはユーザIDが表示されないの で、新規登録ユーザへは、別途電子メール等で直 接ユーザIDをお伝えください。
- ※ ユーザIDが自動送信メールに記載されないのは、 情報漏洩防止のためです。

#### **ユーザーIDは、管理者ユーザーから別途の方法(電子メール等)で 新しいユーザーへお伝えください。**

#### **知財様式の提出時の注意点**

**知財様式の提出時に、提出者の情報を入力いただく欄があります。提出された知財様式が承認 された時の通知や、AMED担当者からの連絡は、この欄に入力いただいた情報を元に行わせて いただきます。メールアドレスや電話番号等の記入間違いにご注意ください。**

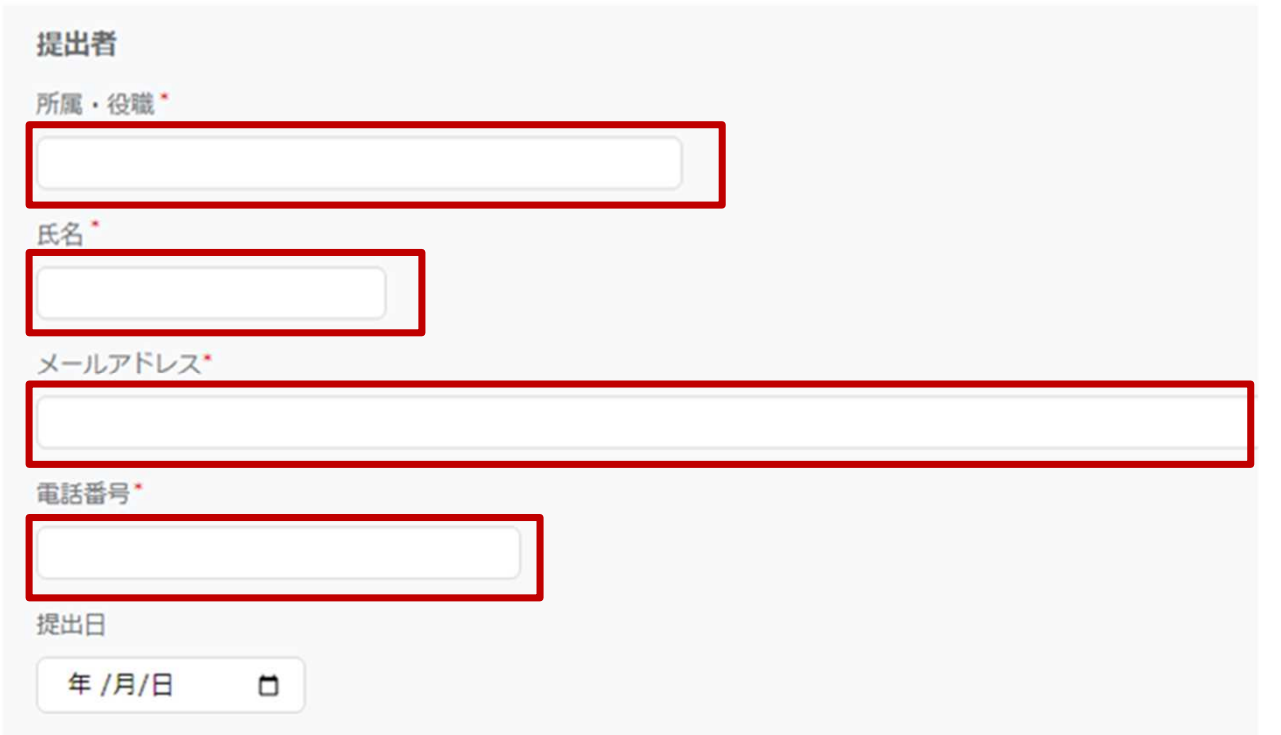

※ 提出日には、知財様式の提出日を入力してください。

### **申請済みの知財様式についての注意点**

**データ移行時の制約のため、過去に提出され承認された知財様式の情報(特に知 財様式6~8)について、一部の項目が空欄となって表示される場合があります。**

 $(16.01)$ 

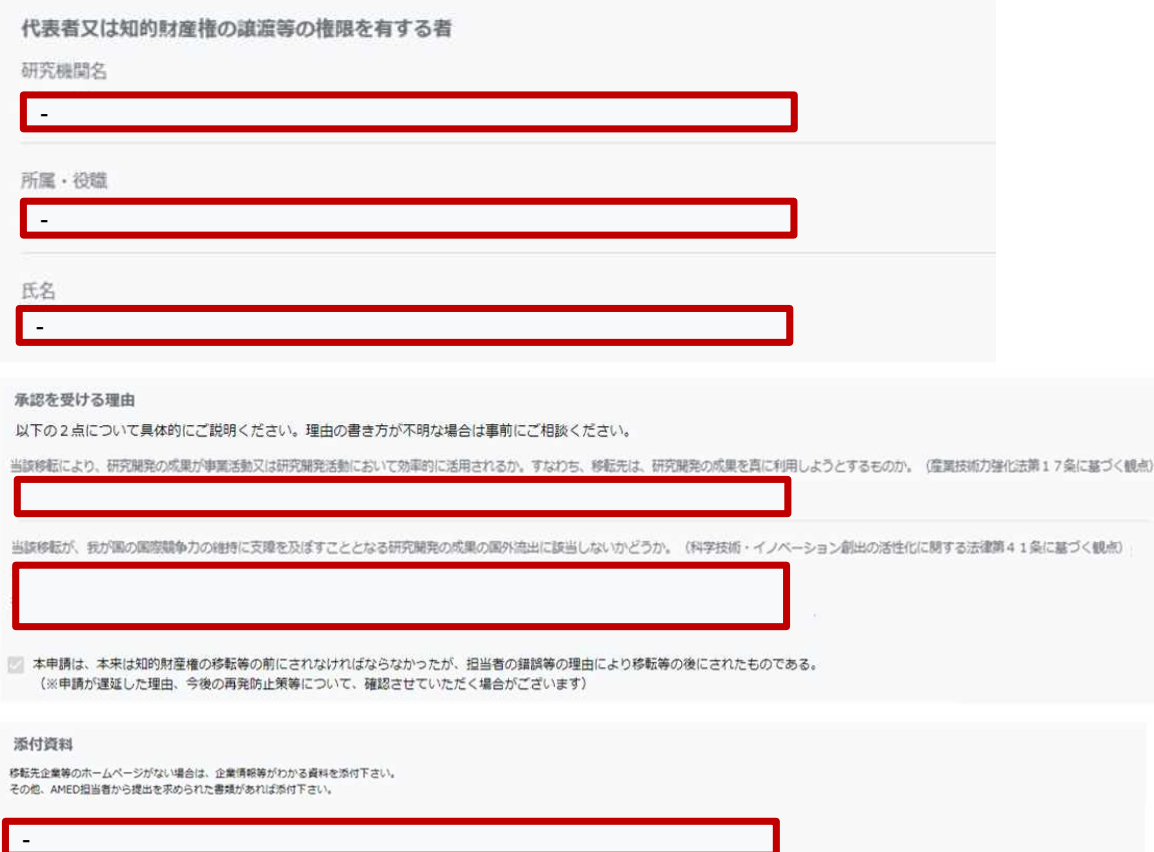

- 不具合ではないので、空欄となっている項目につ いて、対応が必要となるものではありません。
- 空欄のままでは不都合がある場合や、内容に誤り があった場合には、修正させていただきますので、 bayhdole-office@amed.go.jpまでご連絡くださ  $\mathcal{U}$

7